# **Электронная торговая площадка Lot-online**

# **Опция «Ролевая модель»**

# Оглавление

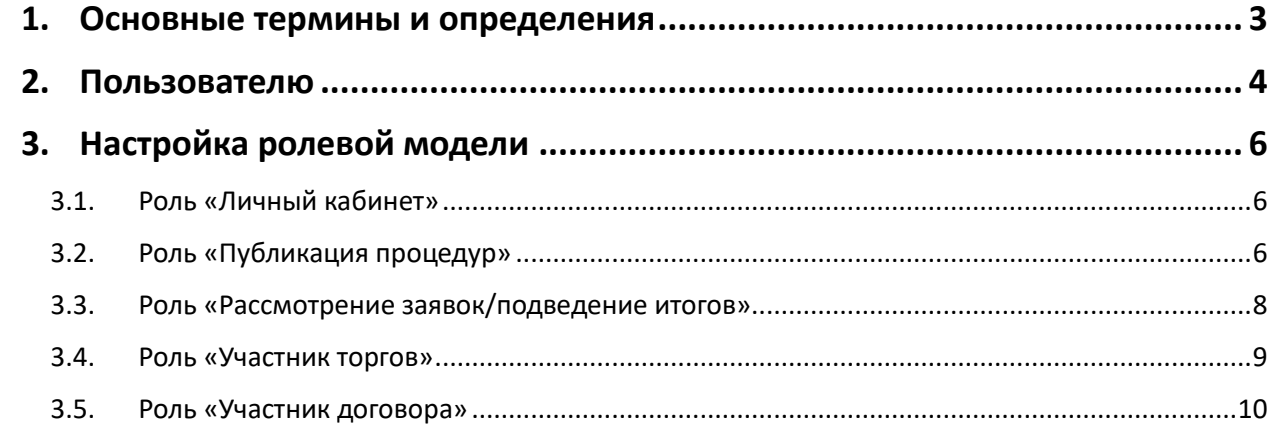

## <span id="page-2-0"></span>**1. Основные термины и определения**

**Электронная торговая площадка (электронная площадка, ЭTП)** — сайт в международной глобальной компьютерной сети «Интернет» с доменным именем http://www.lot-online.ru, а также совокупность программного обеспечения и оборудования, предназначенного для проведения электронных торгов. Электронная площадка доступна Пользователям в формате открытой и (или) закрытой части в зависимости от разграниченных прав доступа, необходимых Пользователям для работы на электронной площадке.

**Личный кабинет** — обособленное виртуальное пространство на электронной площадке, в которое Пользователь электронной площадки, прошедший процедуру регистрации, имеет персональный доступ (ограничивается индивидуальными логином и паролем и/или квалифицированной электронной подписью Пользователя). В рамках личного кабинета осуществляется обмен электронными документами, в том числе подписанными электронной подписью.

**Пользователь электронной площадки (Пользователь)** — любое юридическое лицо или физическое лицо, в том числе индивидуальный предприниматель, прошедшее процедуру регистрации на электронной площадке и имеющее соответствующую учётную запись (информация о Пользователе: имя Пользователя, пароль, персональные данные) для доступа к личному пространству в рамках электронной площадки («личный кабинет»), доступ к функционалу закрытой части в границах, необходимых для работы в рабочем разделе на электронной площадке.

**Электронная подпись (ЭП)** — реквизит электронного документа, предназначенный для защиты данного электронного документа от подделки, представленный как информация в электронной форме, которая присоединена к подписываемой информации в электронной форме или иным образом связана с подписываемой информацией и которая позволяет идентифицировать лицо, подписывающее информацию.

**Принципал** — лицо, поручающее агенту совершать сделку от его имени.

**Представитель** — физическое лицо, которое представляет в своем лице какой-либо разряд, группу людей, какую-либо область деятельности, иногда выражающий чьи-либо интересы.

**Доверенное лицо** — законный юридический представитель, лицо, совершающее сделку от имени и по поручению Принципала в силу полномочия, основанного на доверенности.

## <span id="page-3-0"></span>**2. Пользователю**

В разделе «Доверенные лица» личного кабинета Пользователя представлен список доверенных лиц, а также возможность добавить нового сотрудника Принципала или Представителя.

Устанавливать роли доверенным лицам может только Принципал. В том числе он имеет доступ и к изменению своей ролевой модели. Установленная ролевая модель доверенных лиц действует только в рамках личного кабинета Принципала.

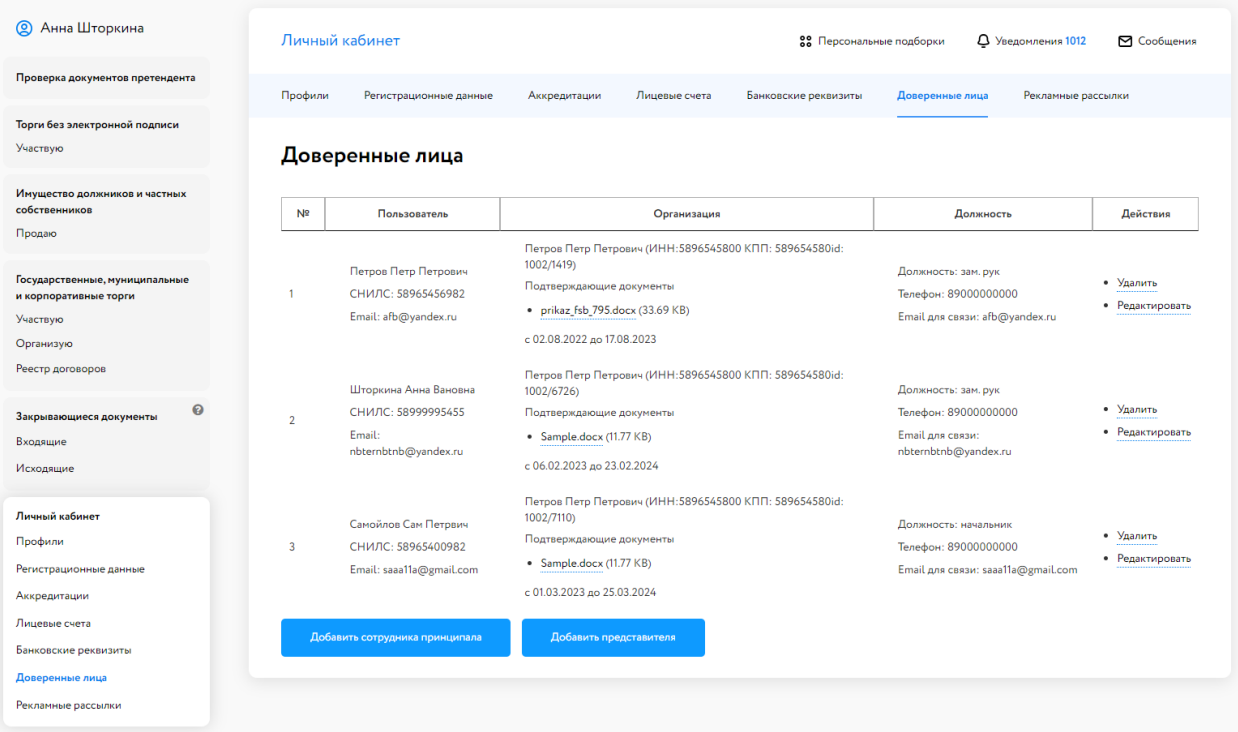

Рис. 1. Раздел «Доверенные лица» личного кабинета

Настройте ролевую модель при добавлении Участника или нажмите на «Редактировать» в соответствующей строке доверенного лица для внесения изменения в его ролевую модель. Подробнее о том, как добавить новое доверенное лицо, можно узнать на сайте, в разделе «Документация» – «Инструкция» – [«Общее руководство».](https://catalog.lot-online.ru/images/docs/instructions/manual_Catalog_Lot-onlinemanual_Catalog_Lot-online.pdf?_t=1666853531#page=34&zoom=100,109,697)

Ролевая модель включает следующие роли:

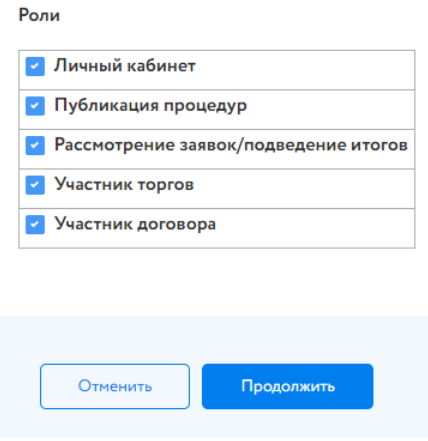

Рис. 2. Перечень ролей

При выбранной роли (роль отмечена ) у доверенного лица есть доступ к роли.

При отсутствии роли – доступа к полномочиям нет. Должна быть выбрана хотя бы одна роль.

- 1. Нажмите на кнопку «Продолжить».
- 2. Проверьте правильность введённых данных перед отправкой заявления Оператору.
- 3. Подтвердите свои действия электронной подписью.
- 4. Нажмите на кнопку «Продолжить».

Сведения о доверенном лице будут обновлены.

# <span id="page-5-0"></span>**3. Настройка ролевой модели**

## <span id="page-5-1"></span>3.1. Роль «Личный кабинет»

#### Внимание!

Т. к. Принципал имеет доступ к изменению своей ролевой модели, настоятельно не рекомендуем отключать у себя роль «Личный кабинет».

При выставленной роли доверенному лицу доступен следующий функционал личного кабинета: редактирование регистрационных данных, управление лицевыми счетами, управление аккредитациями, подача заявки на экспресс-аккредитацию, создание рекламных рассылок.

При отсутствии роли «Личный кабинет» доверенное лицо имеет доступ только ко вкладке «Профили» и «Рекламные рассылки» личного кабинета.

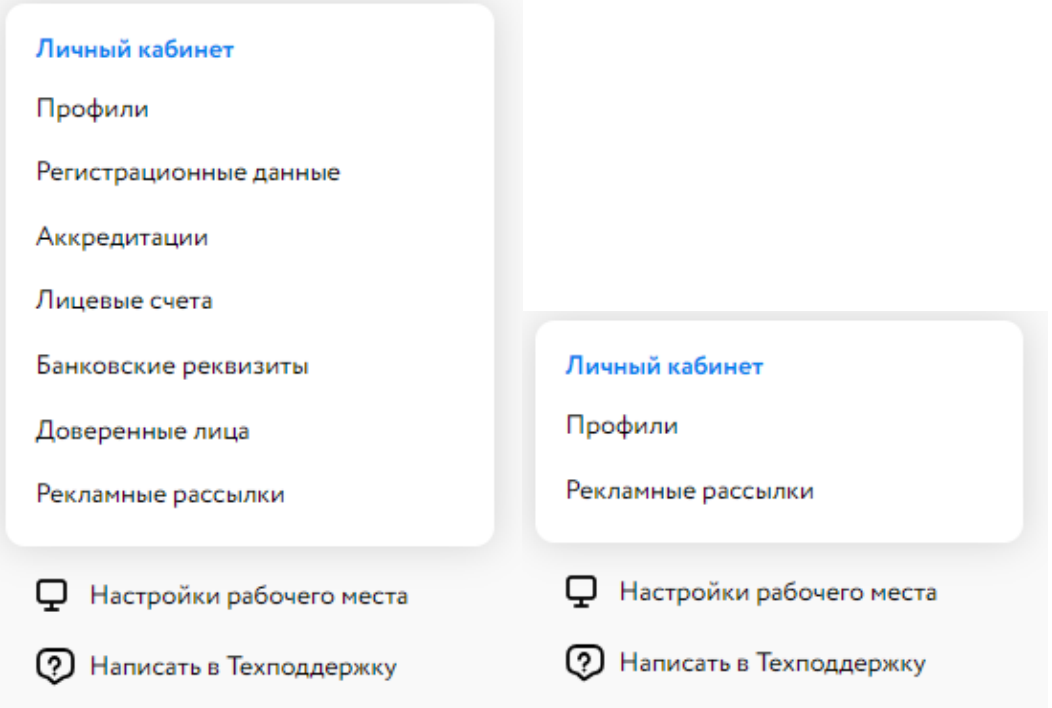

Рис. 3. Вид раздела «Личный кабинет» при установленной и неустановленной роли «Личный кабинет»

## <span id="page-5-2"></span>3.2. Роль «Публикация процедур»

#### **Раздел «Имущество должников и частных собственников»**

В разделе «Имущество должников и частных собственников» – «Продаю» в случае наличия аккредитации хотя бы по одному из направлений раздела и наличия роли во вкладке «Процедуры» и «Все лоты» будет активна кнопка «Подать заявку». Также доверенное лицо может подать заявку на проведение повторной процедуры.

При отсутствии роли в разделе «Имущество должников и частных собственников» – «Продаю» кнопка «Подать заявку» будет скрыта. Назначить процедуру повторно не получится.

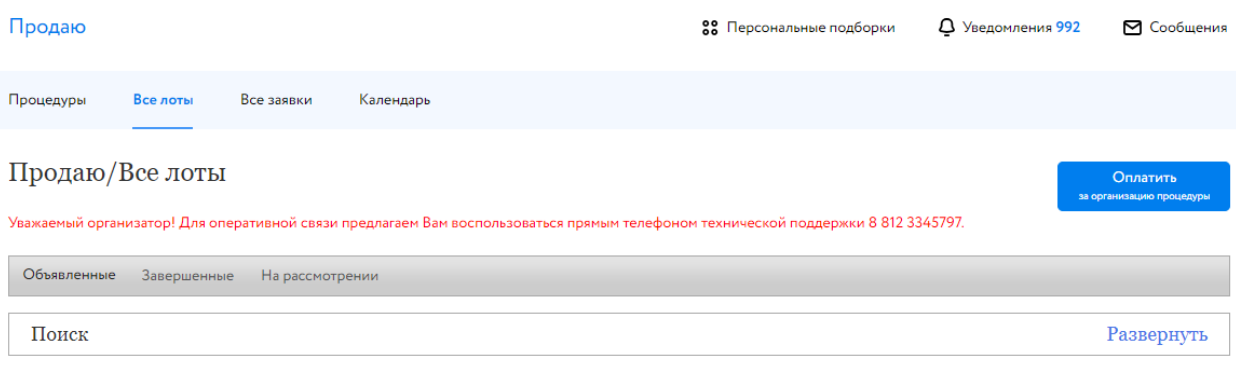

Показать на странице 10 20 50

#### Рис. 4. Вид вкладки «Все лоты» при отсутствии роли «Публикация процедур»

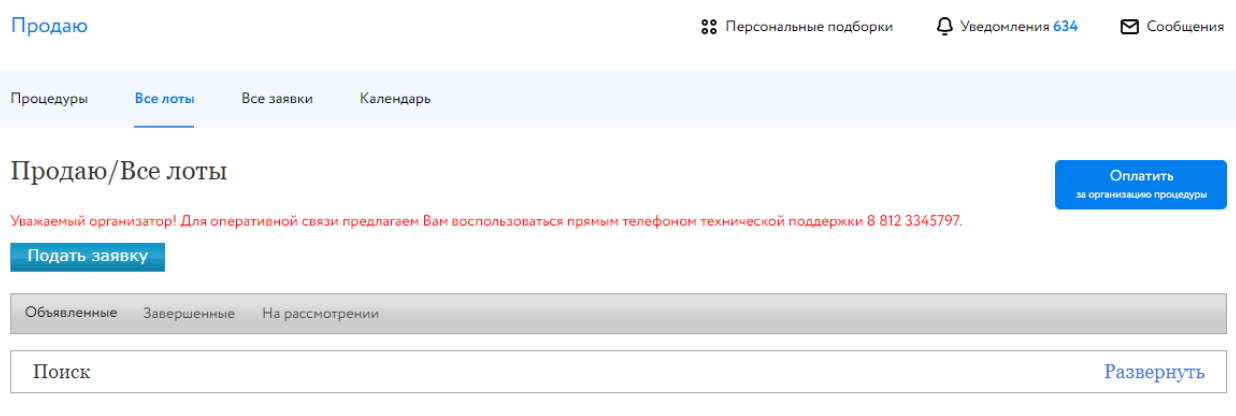

Показать на странице  $10, 20, 50$ 

#### Рис. 5. Вид вкладки «Все лоты» при наличии роли «Публикация процедур»

#### **Раздел «Государственные, муниципальные и корпоративные торги»**

При установленной роли «Публикация процедур» доверенное лицо имеет следующий функционал: возможность публиковать процедуры, доступ к разделам «Ведение комиссии» и «Расчётные счета», добавлять ответы на запросы разъяснений.

При отсутствии роли доверенное лицо имеет возможность публиковать ответы на запросы разъяснений.

При наличии роли «Публикация процедур», после создания извещения на «ГИС Торги», информация о проведении торгов появится в разделе «Организую» личного кабинета.

При наличии аккредитации по направлению «Госактивы» и наличии роли «Публикация процедур» в разделе «Государственные, муниципальные и корпоративные торги» кнопка «Создать новую процедуру» будет активна.

При отсутствии роли «Публикация процедур» и при наличии роли «Рассмотрение заявок/подведение итогов» кнопка «Создать новую процедуру» будет неактивна.

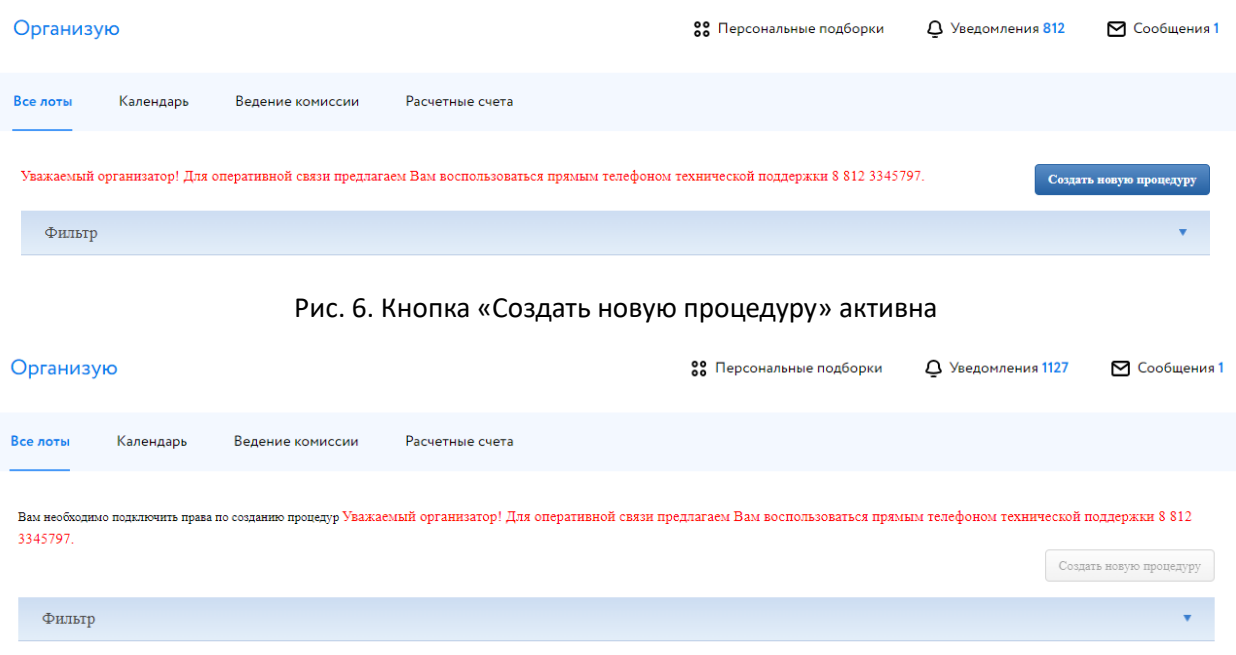

Рис. 7. Кнопка «Создать новую процедуру» неактивна

В случае отсутствия ролей «Публикация процедур» и «Рассмотрение заявок/подведение итогов» раздел «Организую» будет скрыт.

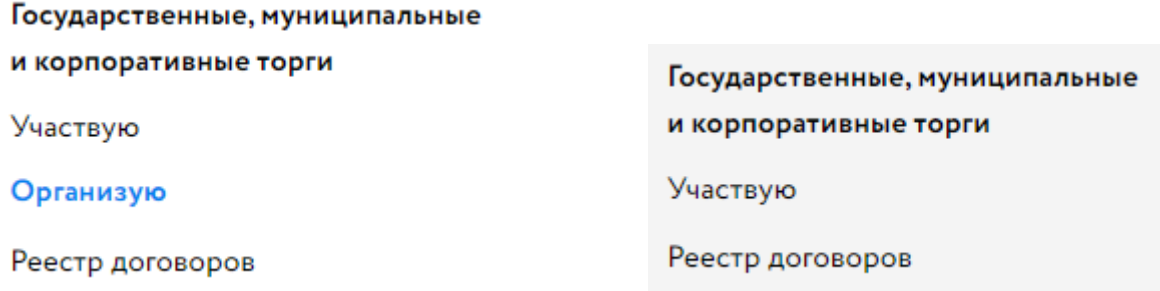

Рис. 8. Вид раздела «Государственные, муниципальные и корпоративные торги» при наличии и отсутствии ролей «Публикация процедур» и «Рассмотрение заявок/подведение итогов»

#### <span id="page-7-0"></span>3.3. Роль «Рассмотрение заявок/подведение итогов»

#### **Раздел «Государственные, муниципальные и корпоративные торги»**

При установленной роли доверенное лицо имеет доступ к следующему функционалу: к рассмотрению заявок и подведению итогов, к журналу задатков и журналу хода торгов, ко вкладке «Ведение комиссии» и «Расчётные счета».

При отсутствии роли «Рассмотрение заявок/подведение итогов» доверенному лицу заблокирована возможность перехода к просмотру, рассмотрению заявок на участие и подведению итогов, а также к скачиванию журнала задатков и хода торгов.

#### **Раздел [«Имущество должников и частных собственников»](https://test-catalog.lot-online.ru/index.php?dispatch=bkrEtp.p&p=account-buy.xhtml)**

При наличии роли «Рассмотрение заявок/подведение итогов» доверенное лицо имеет доступ к просмотру заявок, рассмотрению их, к скачиванию документов Участников одним архивом, имеет возможность загрузить протоколы определения Участников, подведения итогов процедуры и об отмене процедуры.

| Продаю                                                                                                    |                                                                                                |                             |                     | 88 Персональные подборки                                                                                                    |                              | <b>4</b> Уведомления 1202             | ⊠ Сообщения 1                               |  |  |  |  |  |  |
|----------------------------------------------------------------------------------------------------|------------------------------------------------------------------------------------------------|-----------------------------|---------------------|----------------------------------------------------------------------------------------------------|------------------------------|---------------------------------------|---------------------------------------------|--|--|--|--|--|--|
| Процедуры                                                                                                    | Все лоты                                                                                       | Все заявки                  | Календарь           |                                                                                                    |                              |                                       |                                             |  |  |  |  |  |  |
| Продаю/Все лоты<br>Оплатить<br>за организацию процедуры<br>Уважаемый организатор! Для оперативной связи предлагаем Вам воспользоваться прямым телефоном технической поддержки 8 812 3345797. |                                                                                                |                             |                     |                                                                                                    |                              |                                       |                                             |  |  |  |  |  |  |
| Подать заявку<br>Объявленные<br>Завершенные<br>На рассмотрении                                                                                                    |                                                                                                |                             |                     |                                                                                                    |                              |                                       |                                             |  |  |  |  |  |  |
| Поиск                                                                                                    |                                                                                                |                             |                     |                                                                                                    |                              | Развернуть                            |                                             |  |  |  |  |  |  |
|                                                                                                    |                                                                                                |                             |                     |                                                                                                    |                              | Показать на странице 10 20 50         |                                             |  |  |  |  |  |  |
|                                                                                                    | $N^{\circ}$ n/n<br>$\mathrel{\mathop{\mathop{\scriptstyle\circ}}\limits^{\scriptstyle\wedge}}$ | Короткое название<br>лота ≎ | Номер и дата        | Процедуры ↓                                                                                                    | Опубликовано<br>$\checkmark$ | Состояние ☆                           | Заявки<br>$\mathbin{\mathop{\mathsf{<}\,}}$ |  |  |  |  |  |  |
| РАД-110985                                                                                                    | $\overline{1}$                                                                                 | Дом                         | 39802<br>04.07.2023 | Аукцион с открытой формой подачи<br>предложений<br>$c$ 06.07.2023 12:00 no 06.07.2023 14:00<br>Прием заявок до 04.07.2023 17:16 | 04.07.2023                   | Приём заявок<br>$\bullet$<br>завершён | $\overline{2}$                              |  |  |  |  |  |  |

Рис. 9. В столбце «Заявки» ссылка для перехода к списку заявок на участие активна

При отсутствии роли «Рассмотрение заявок/подведение итогов» у доверенного лица в столбце «Заявки» неактивна ссылка для перехода к списку заявок на участие. В результате заблокирован доступ к просмотру, рассмотрению заявок. В карточке процедуры нет доступа к загрузке и публикации протоколов определения Участников, подведения итогов и протокола об отмене процедуры, а также к скачиванию документов Участников.

| Продаю                                                                                                    |                                        |                             |                     | 88 Персональные подборки                                                                                                    |                                          | <b>4</b> Уведомления 1201     | ⊠ Сообщения 1  |  |  |  |  |  |
|----------------------------------------------------------------------------------------------------|----------------------------------------|-----------------------------|---------------------|----------------------------------------------------------------------------------------------------|------------------------------------------|-------------------------------|----------------|--|--|--|--|--|
| Процедуры                                                                                                    | Все лоты                               | Все заявки                  | Календарь           |                                                                                                    |                                          |                               |                |  |  |  |  |  |
| Продаю/Все лоты<br>Оплатить<br>за организацию процедуры<br>Уважаемый организатор! Для оперативной связи предлагаем Вам воспользоваться прямым телефоном технической поддержки 8 812 3345797.<br>Подать заявку<br>Объявленные<br>Завершенные<br>На рассмотрении |                                        |                             |                     |                                                                                                    |                                          |                               |                |  |  |  |  |  |
| Поиск<br>Развернуть                                                                                                    |                                        |                             |                     |                                                                                                    |                                          |                               |                |  |  |  |  |  |
|                                                                                                    |                                        |                             |                     |                                                                                                    |                                          | Показать на странице 10 20 50 |                |  |  |  |  |  |
| Код лота ≎                                                                                                    | $N^{\circ}$ n/n<br>$\hat{\mathcal{L}}$ | Короткое название<br>лота ≎ | Номер и дата        | Процедуры ↓                                                                                                    | Опубликовано<br>$\overline{\phantom{a}}$ | Состояние ≎                   | Заявки<br>≎    |  |  |  |  |  |
| РАД-110985                                                                                                    | 1                                      | Дом                         | 39802<br>04.07.2023 | Аукцион с открытой формой подачи<br>предложений<br>с 06.07.2023 12:00 по 06.07.2023 14:00<br>Прием заявок до 04.07.2023 17:16 | 04.07.2023                               | Приём заявок<br>завершён      | $\overline{2}$ |  |  |  |  |  |

Рис. 10.В столбце заявки ссылка для перехода к списку заявок на участие неактивна

## <span id="page-8-0"></span>3.4. Роль «Участник торгов»

При установленной роли «Участник торгов» и при наличии аккредитации в качестве Покупателя по тому или иному направлению, Участник имеет доступ к подаче заявки на участие в торгах, к подаче предложений из Карты лота и из личного кабинета, а также к протоколу подведения итогов.

Если роль «Участник торгов» не установлена, то Участник не имеет возможности подать заявку на участие в процедуре, т. к. кнопка «Оставить заявку на участие» будет заблокирована, несмотря на наличие аккредитации, а также в дальнейшем участвовать в торгах.

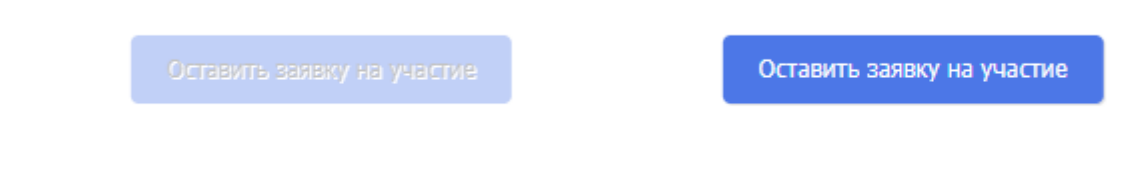

Рис. 11. Вид заблокированной и активной кнопки «Оставить заявку на участие»

## <span id="page-9-0"></span>3.5. Роль «Участник договора»

#### **Раздел «Государственные, муниципальные и корпоративные торги»**

При установленной роли «Участник договора» доверенное лицо имеет доступ ко вкладке «Реестр договоров», к окну «Сведения о договоре» раздела «Организую», и может просматривать, заключать или аннулировать договор купли-продажи и акт приёма-передачи.

При отключённой роли «Участник договора» доступ к окну «Сведения о договоре» из раздела «Организую» заблокирован. Вкладка «Реестр договоров» раздела «Государственные, муниципальные и корпоративные торги» личного кабинета скрыта.

Государственные, муниципальные

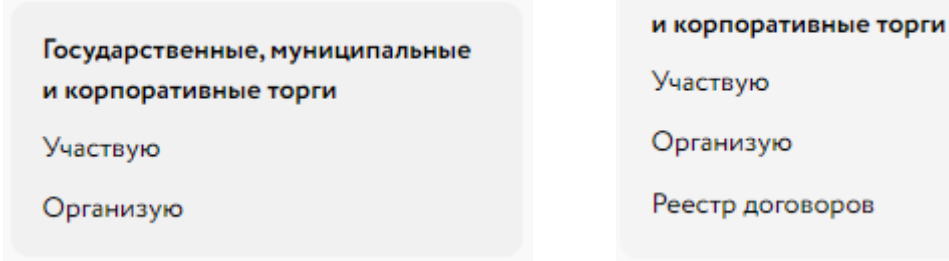

Рис. 12. Вид раздела «Государственные, муниципальные и корпоративные торги» при отсутствии и наличии роли «Участник договора»